# Úvod do MS Dynamics NAV

**Rozpočty**

J.Skorkovský

KPH-ESF-MU Brno

#### Příprava data a nastavení

• Je potřeba vytvořit data, která budou sloužit jako zdroje po připravovaný report. Vytvořte si nový účet **518400** a v účetní osnově ho odsaďte (podobný úkol bude prezentován v příkladu na rozpočty)

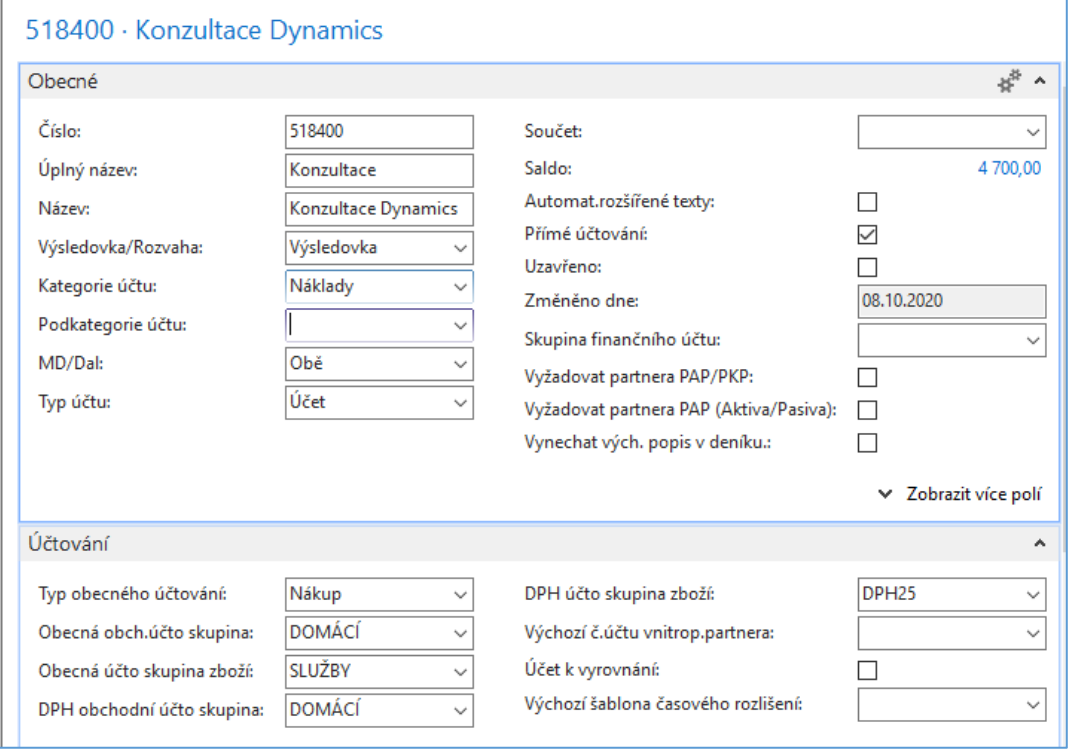

Na tomuto účtu, který byl vytvořený v demo databázi již dříve byly zaúčtovány částky mající vztah k dříve vytvářenému model

### Stávající položky pro případ, kdy již učet je vytvořený

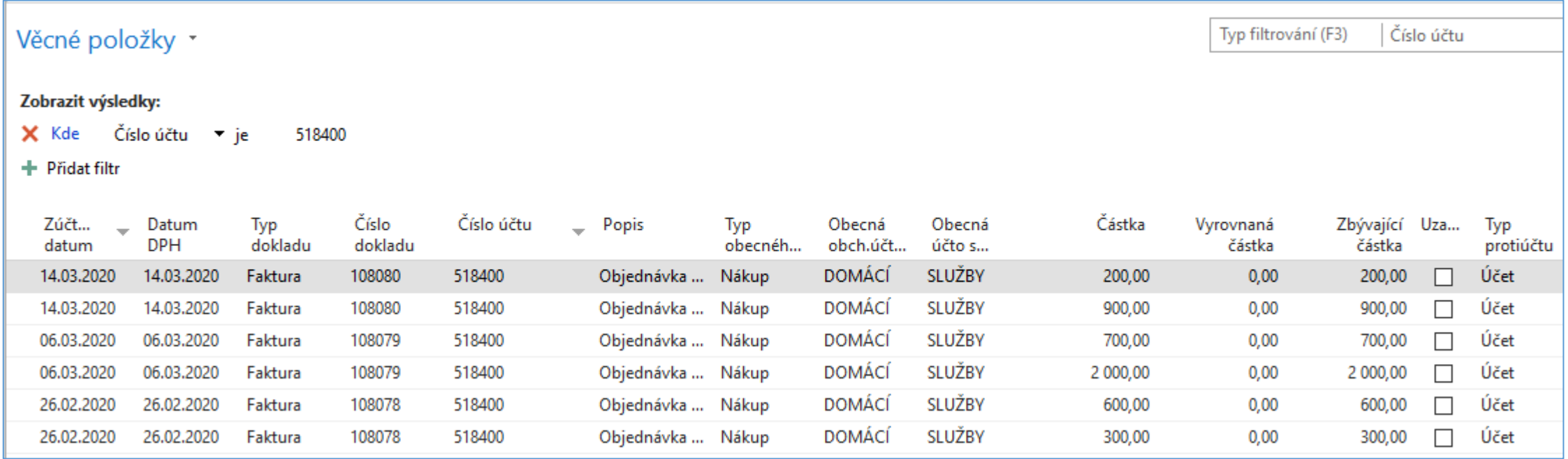

Zde je vidět, že vytváření modelových dat s pomocí nákupních objednávek probíhalo ve třech termínech a vždy pro různé dimenze (v každém termínu dvě položky). V našem příkladu budeme používat jiná období vzhledem k nastavení pracovního data

#### Odsazení účtu v účetní osnově a stávající pracovní datum

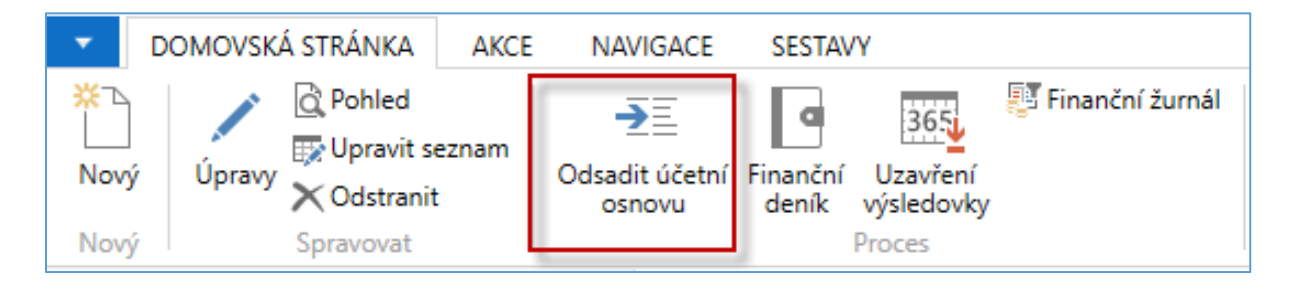

Toto odsazení musíte udělat, protože ve Vašich demoverzích teprve tento účet teprve vytváříte.

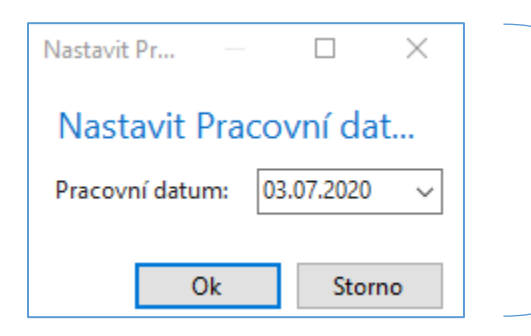

Pracovní datum budeme měnit v závislosti na datech v rozpočtu a k nim odpovídajícím položkám na účtu 518400, které vzniknou zaúčtováním nákupních objednávek

### Nastavení rozpočtu

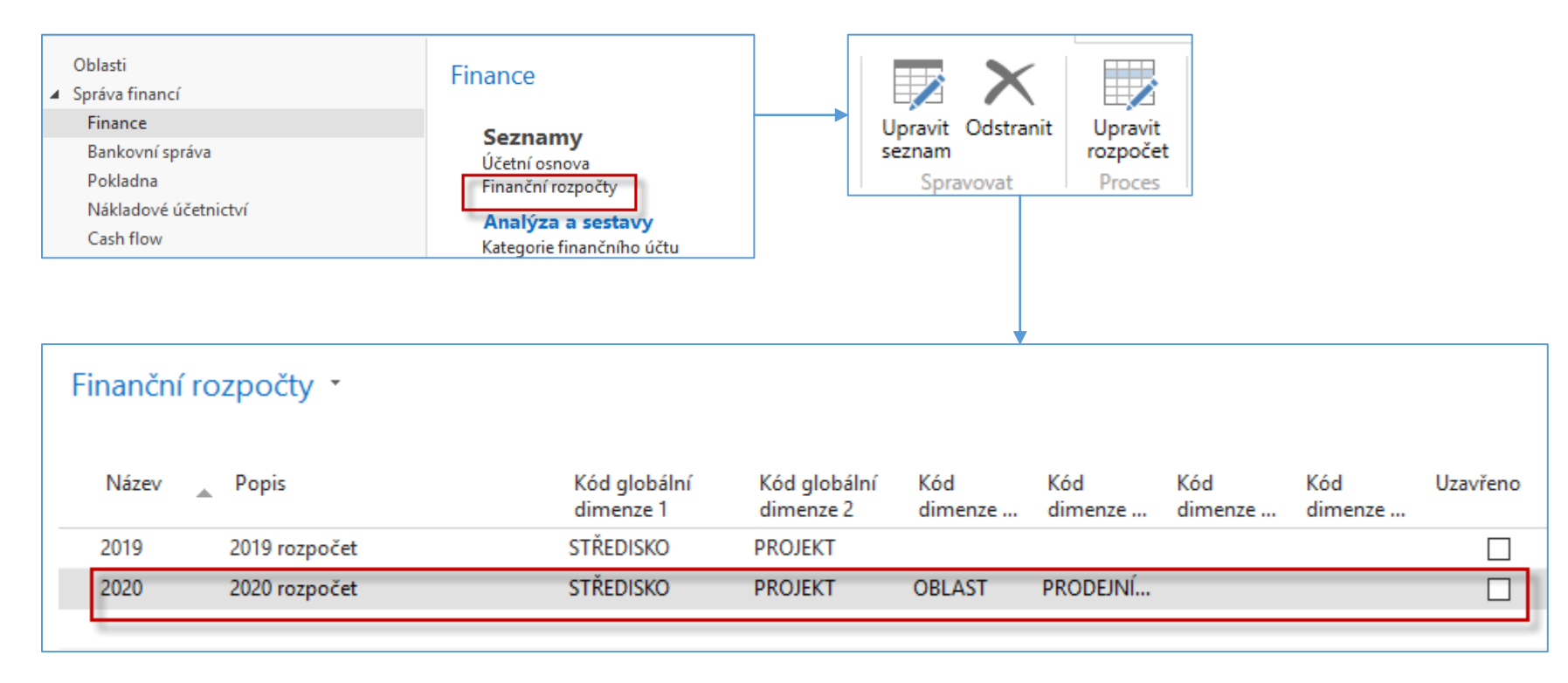

#### Nastavení rozpočtu

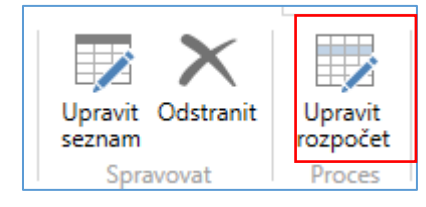

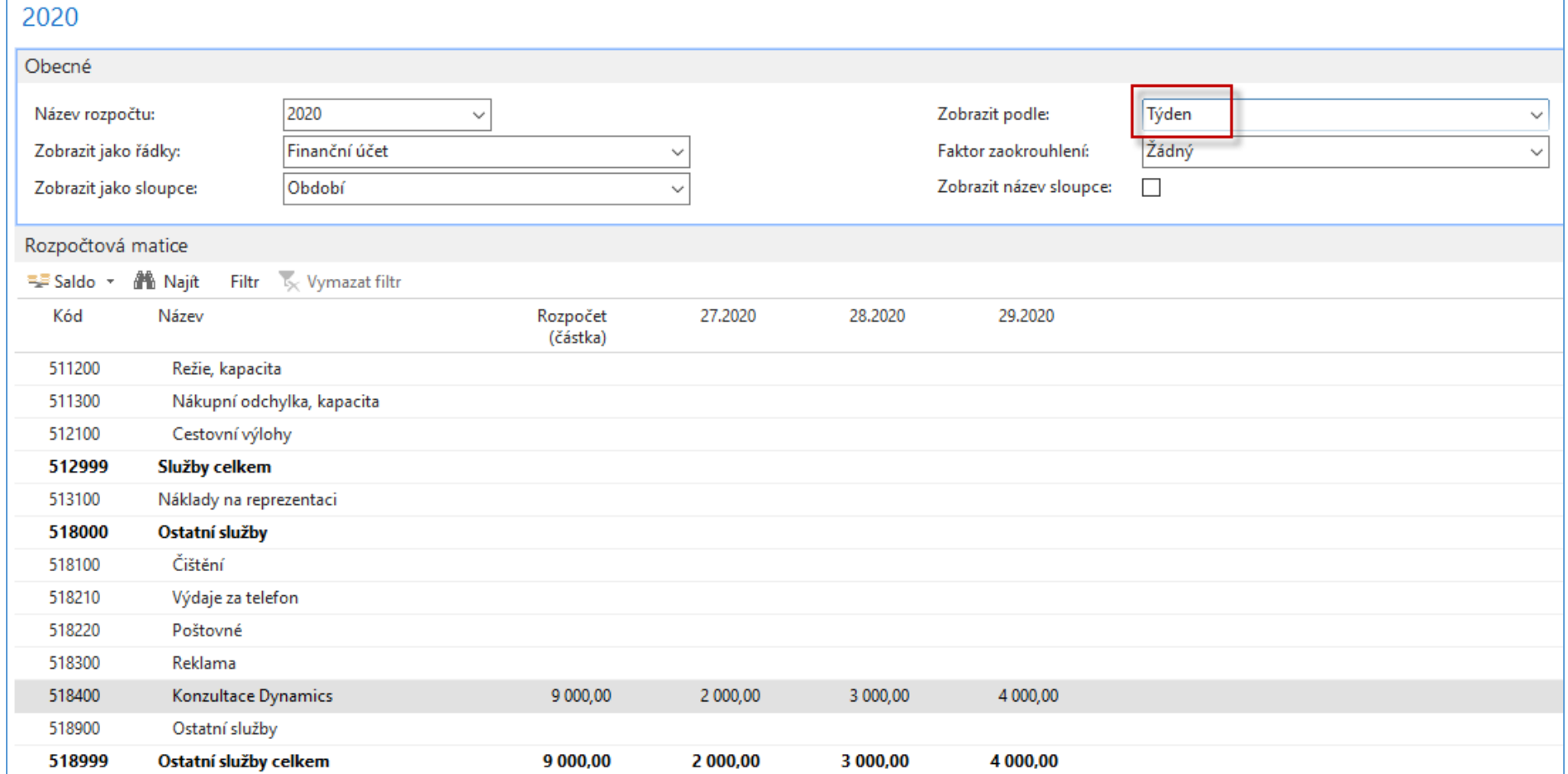

#### Nastavení rozpočtu

• Při změně filtrů v horní (Týden->Den) i dolní části (01.07.2020- 13.7.2020) rozpočtu můžete vidět ručně zadané částky ke každému dni

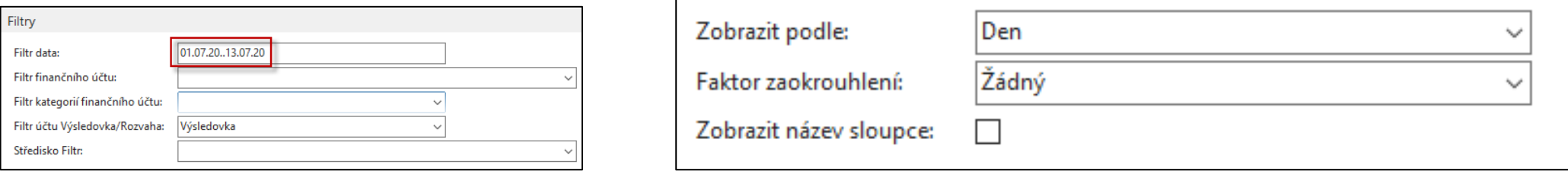

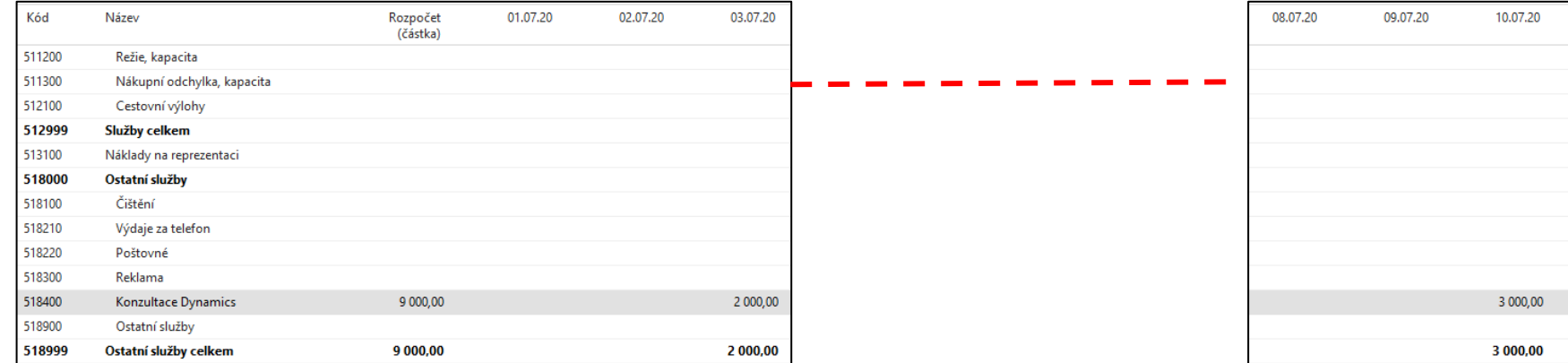

## Detaily položek rozpočtu se zadáním dimenzí

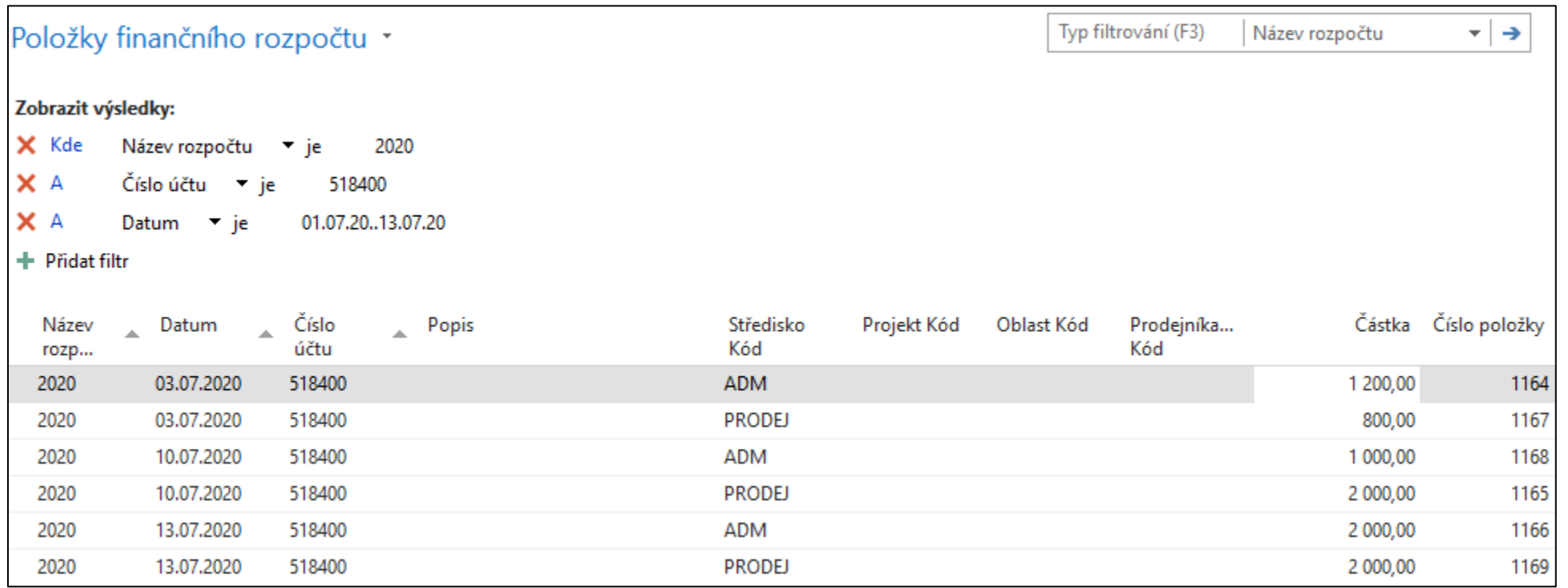

Položky se zadají ručně. V našem případě součty dílčích částek v položkách odpovídají dříve zadaným částkám. Vytvoření položek rozpočtu lze dělat i obráceně , že zadáme pro vybraná data částky a přidružené dimenze

#### Vytvoření tří nákupních objednávek pro zadaná data a reálné částky, které se budou lišit od těch rozpočtovaných (pouze nákupní řádky)

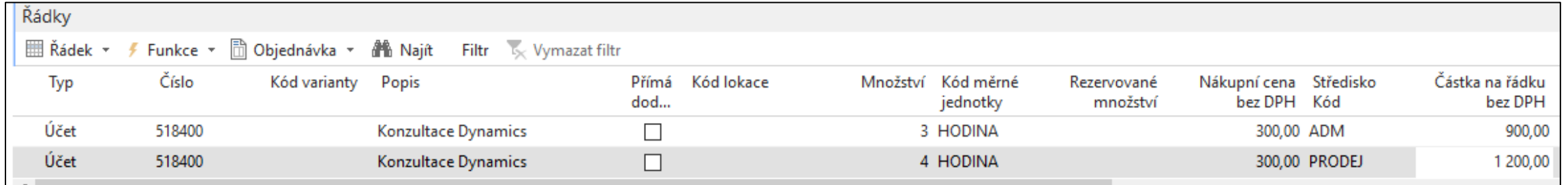

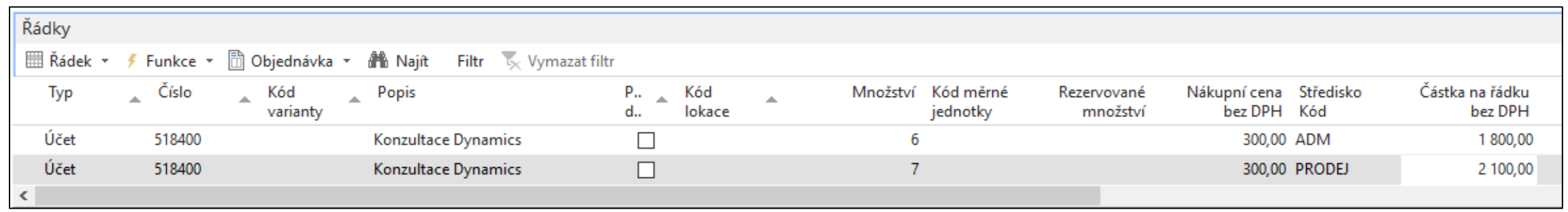

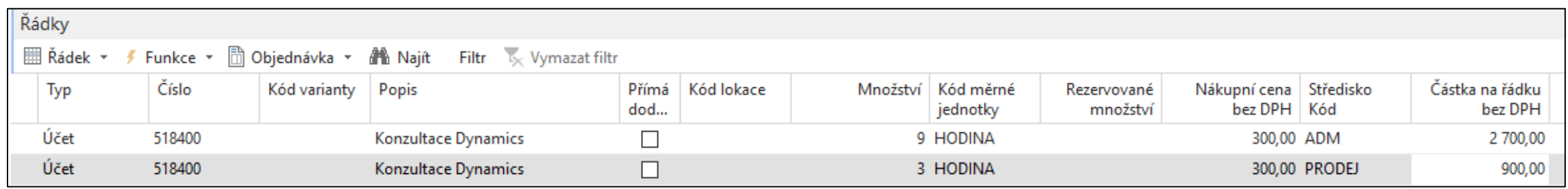

#### Věcné položky na účtu 518400

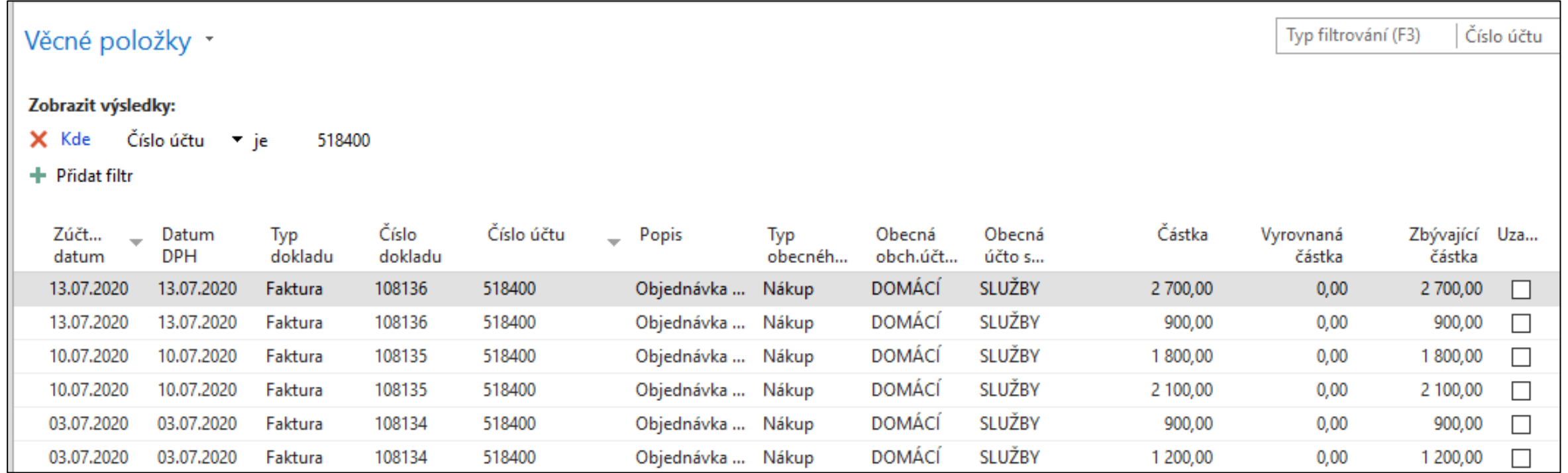

## Účetní schéma **Analýza rozpočtu** s názvem **Náklady**.

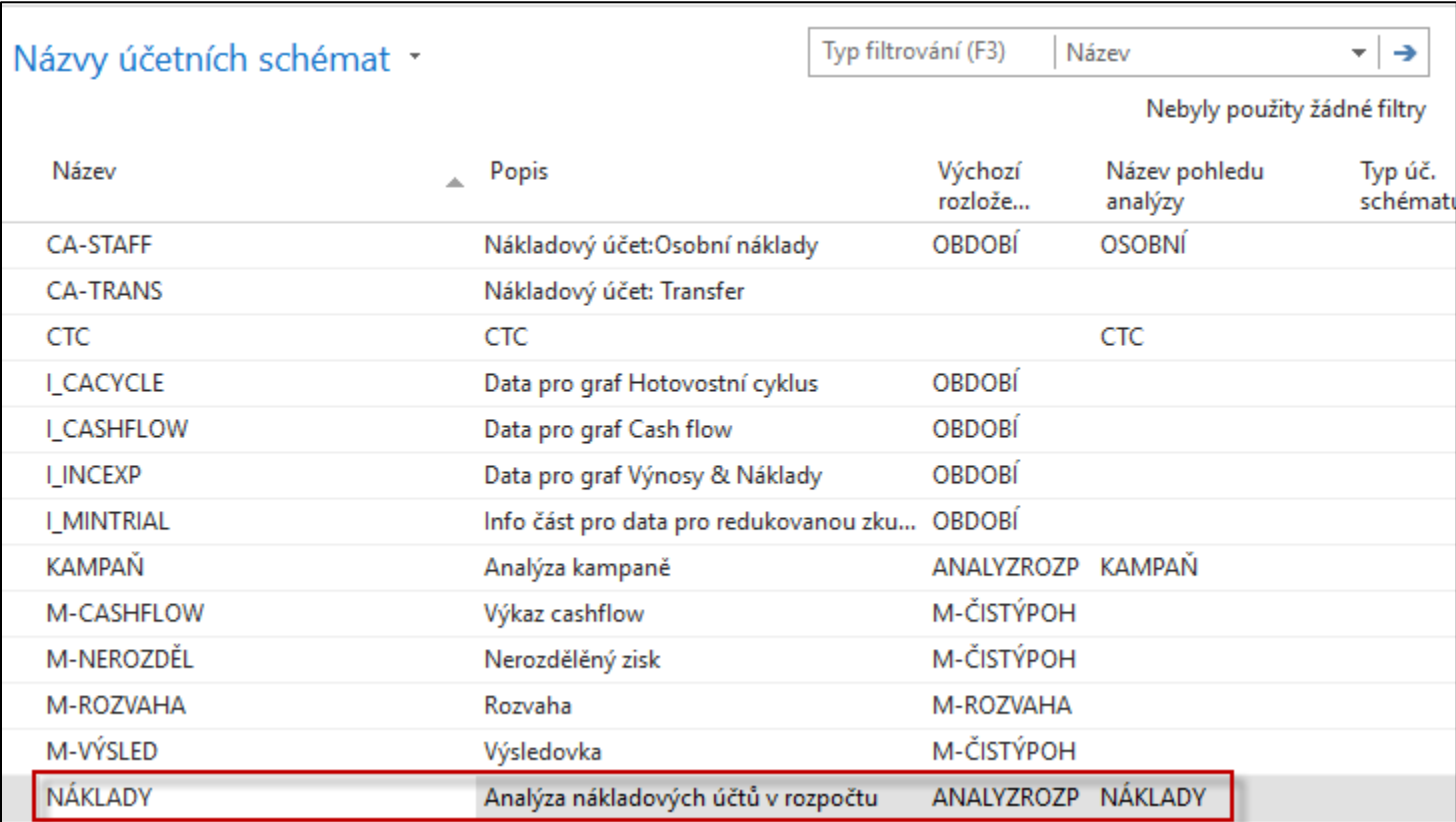

# Účetní schéma

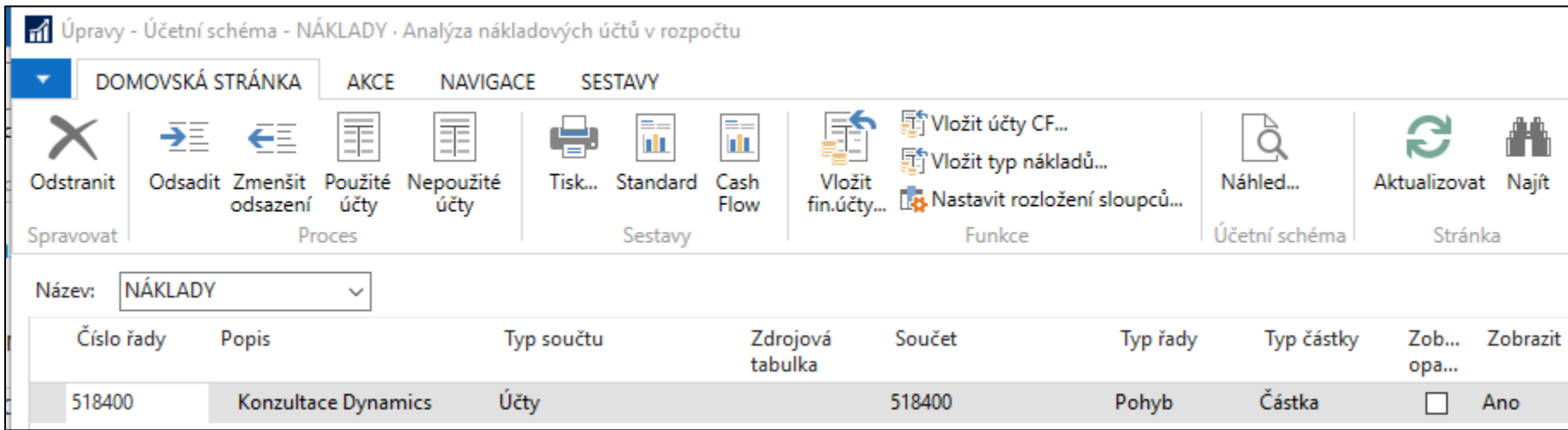

## Účetní schéma – název pohledu analýzy

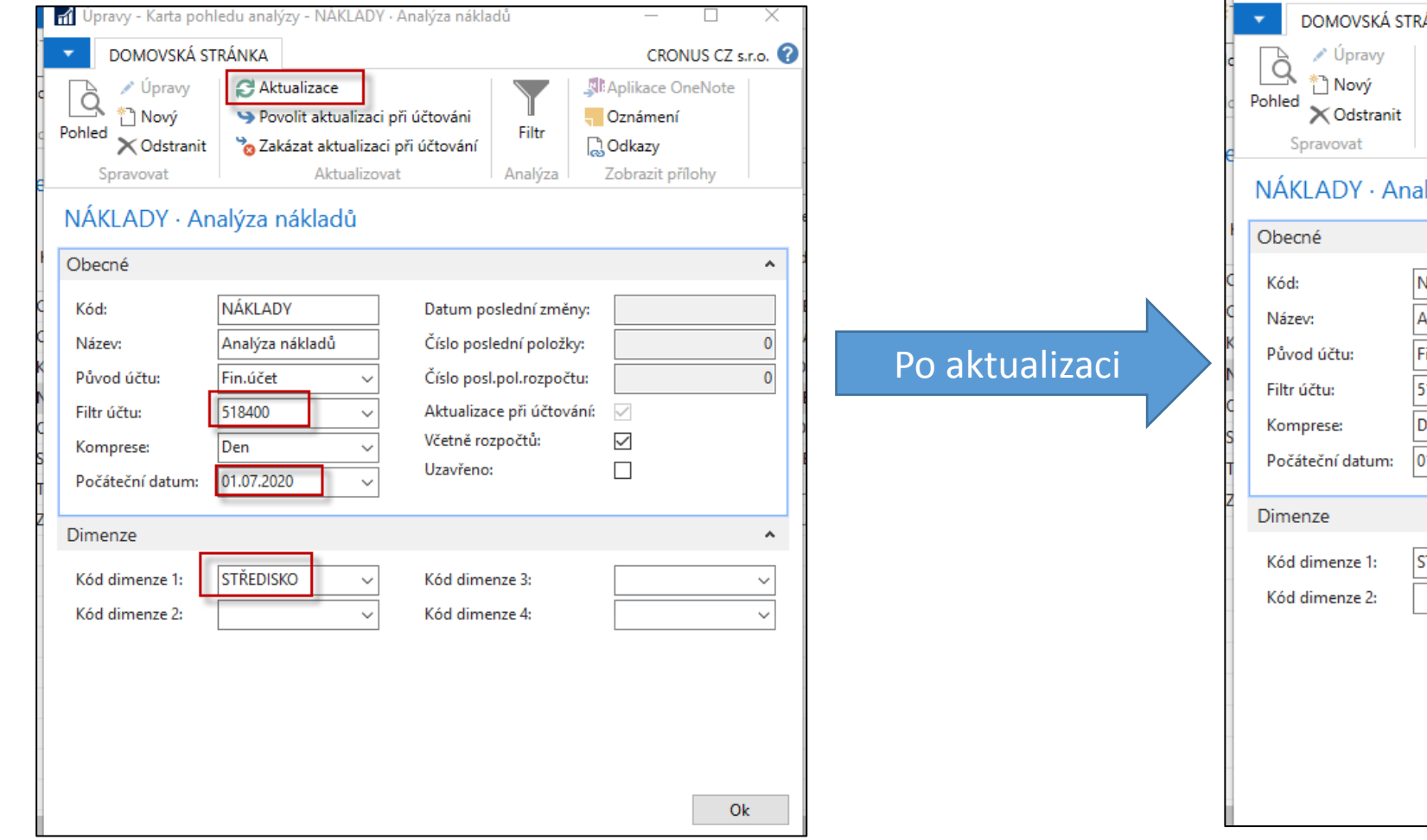

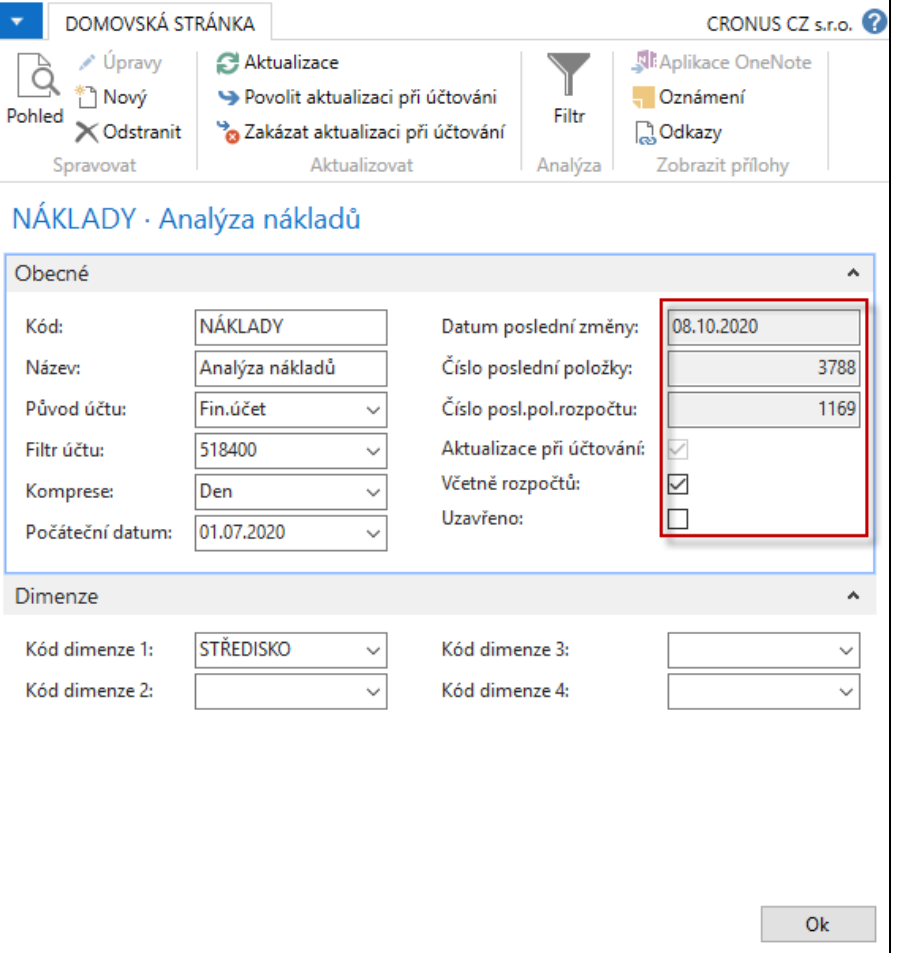

#### Náhled s pomocí účetního schématu **(bez filtru na středisek)**

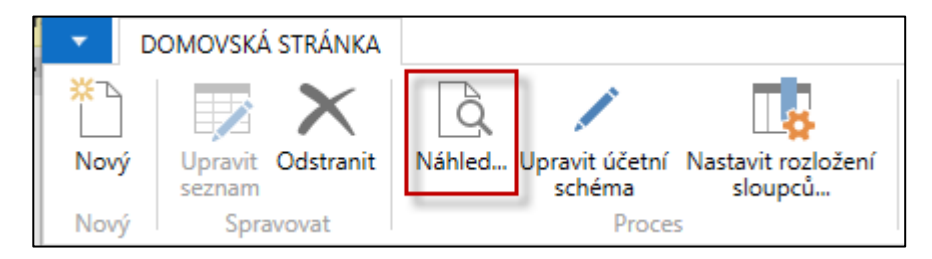

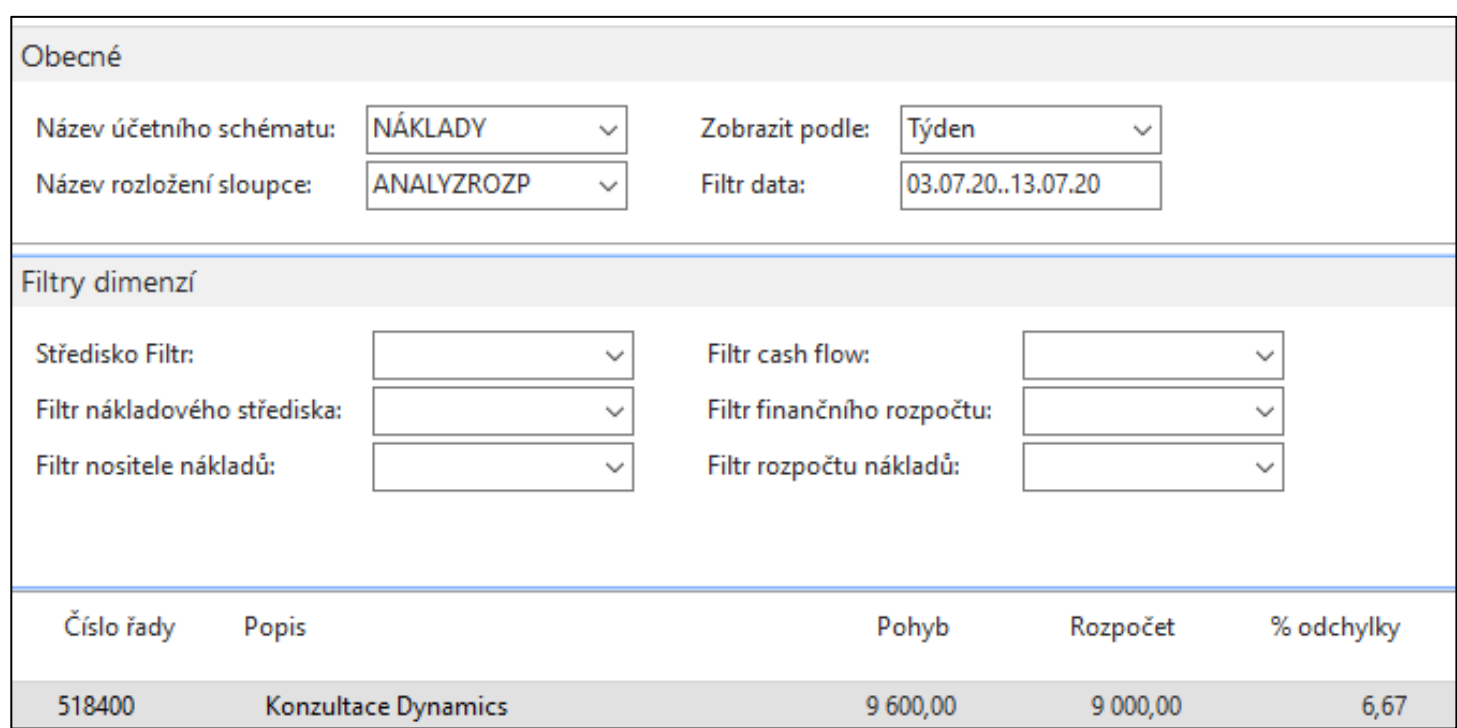

#### Náhled s pomocí účetního schématu **(středisko ADM – celé období)**

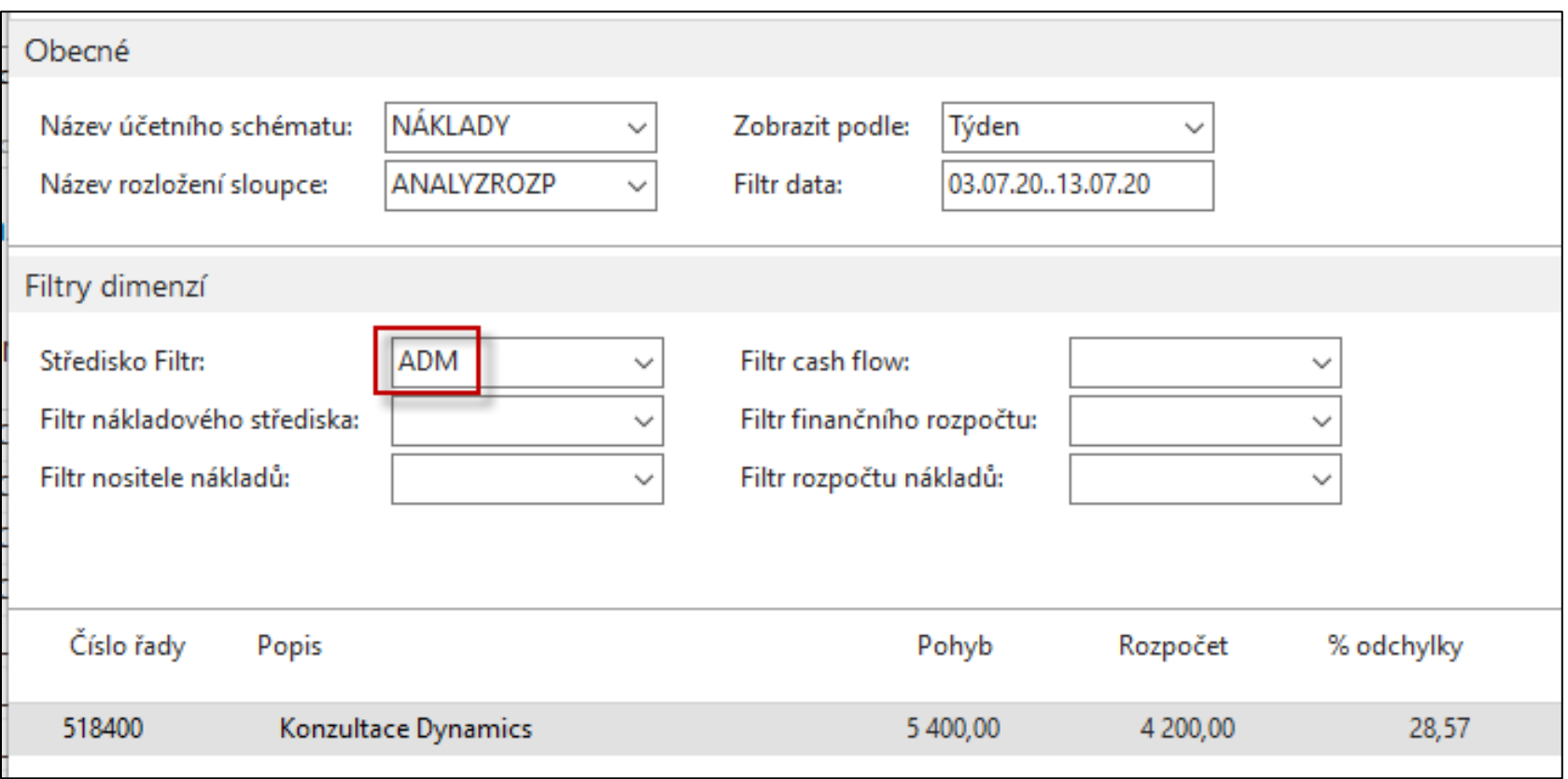

#### Náhled s pomocí účetního schématu **(středisko Prodej za jeden den)**

Obecné NÁKLADY Zobrazit podle: Název účetního schématu: l Den  $\checkmark$ ANALYZROZP 03.07.20 Název rozložení sloupce: Filtr data:  $\checkmark$ Filtry dimenzí **PRODEJ** Středisko Filtr: Filtr cash flow:  $\checkmark$  $\checkmark$ Filtr nákladového střediska: Filtr finančního rozpočtu:  $\checkmark$ ∿ Filtr nositele nákladů: Filtr rozpočtu nákladů:  $\checkmark$  $\checkmark$ Číslo řady Popis Pohyb Rozpočet % odchylky Konzultace Dynamics 518400 1 200,00 800,00 50,00

## Saldo rozpočet- výstup přímo z rozpočtu

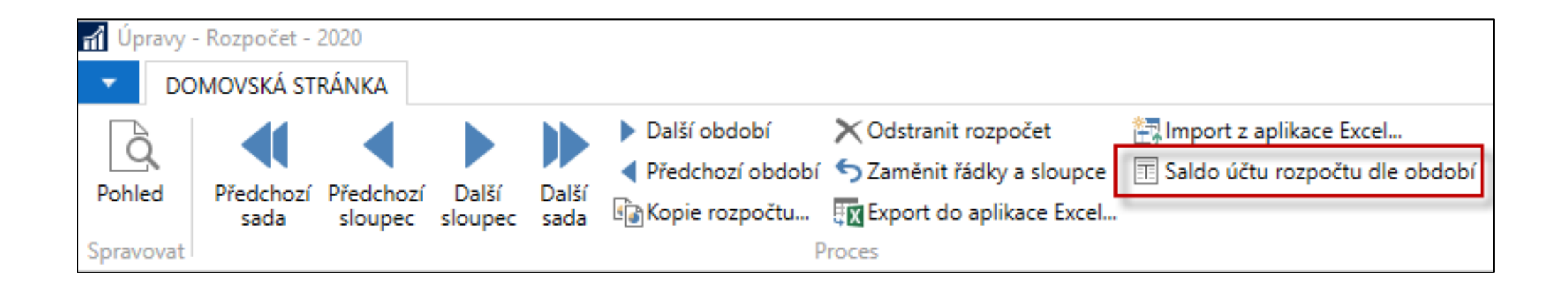

### Saldo rozpočet- výstup přímo z rozpočtu

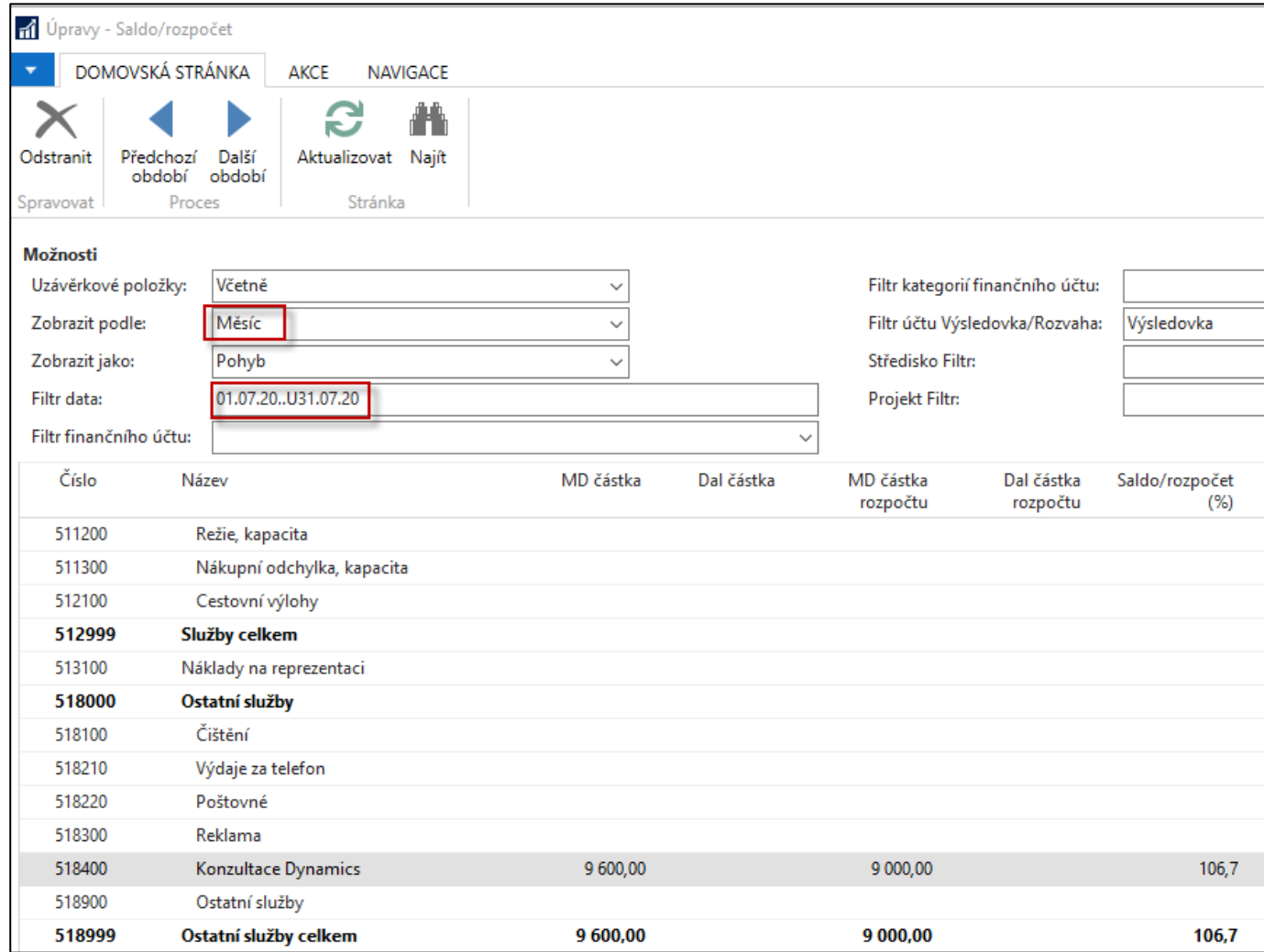

# Úprava účetního schématu

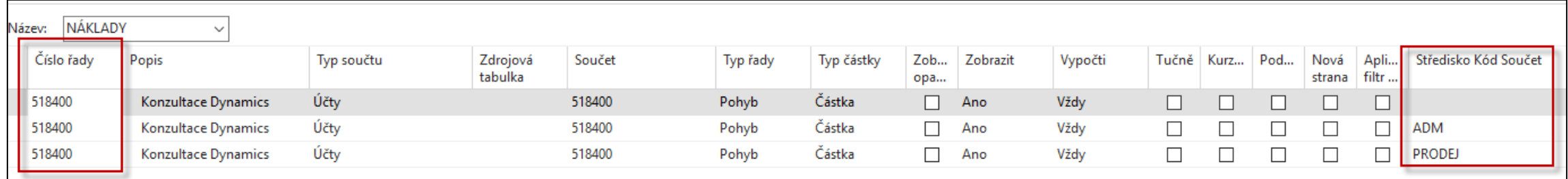

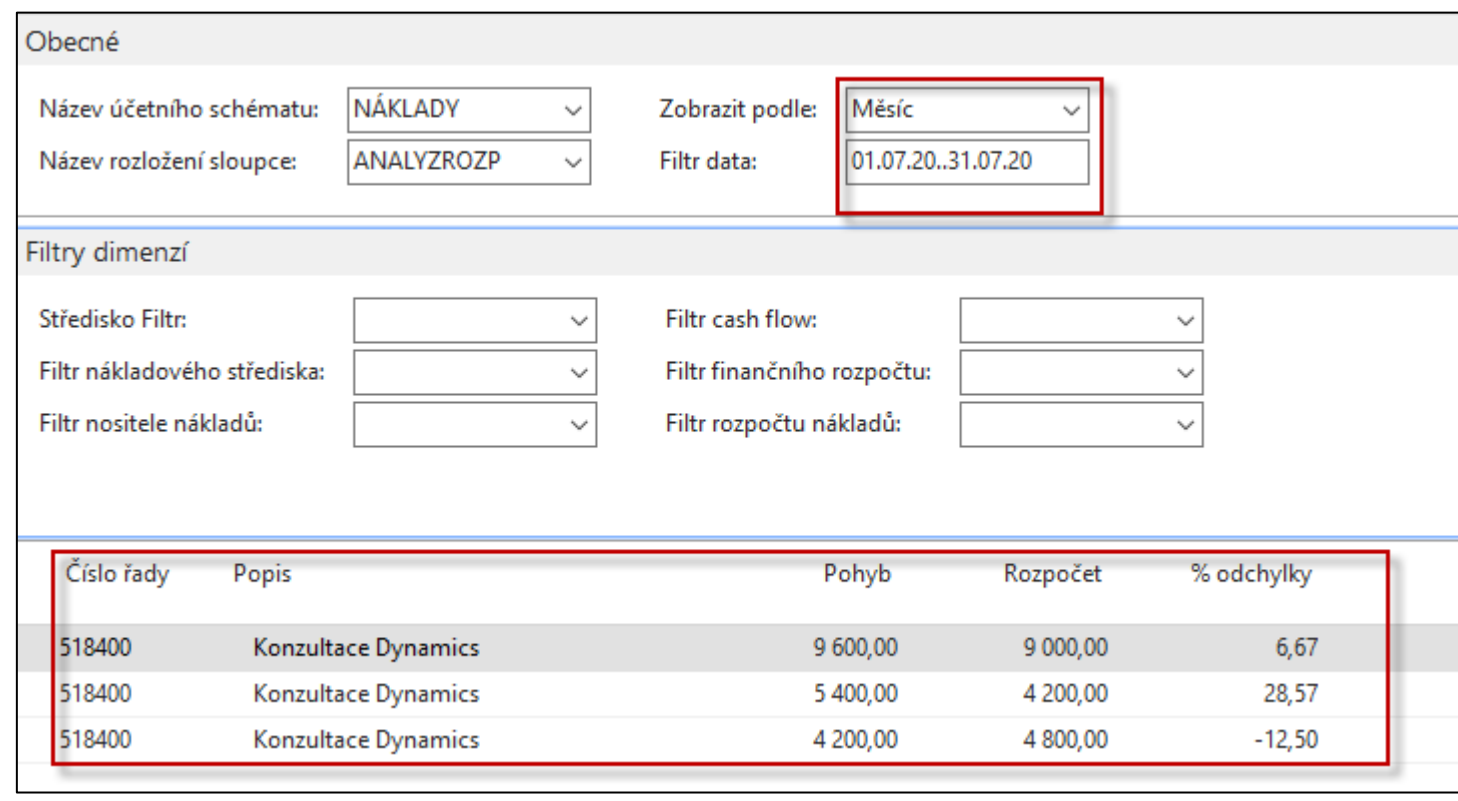

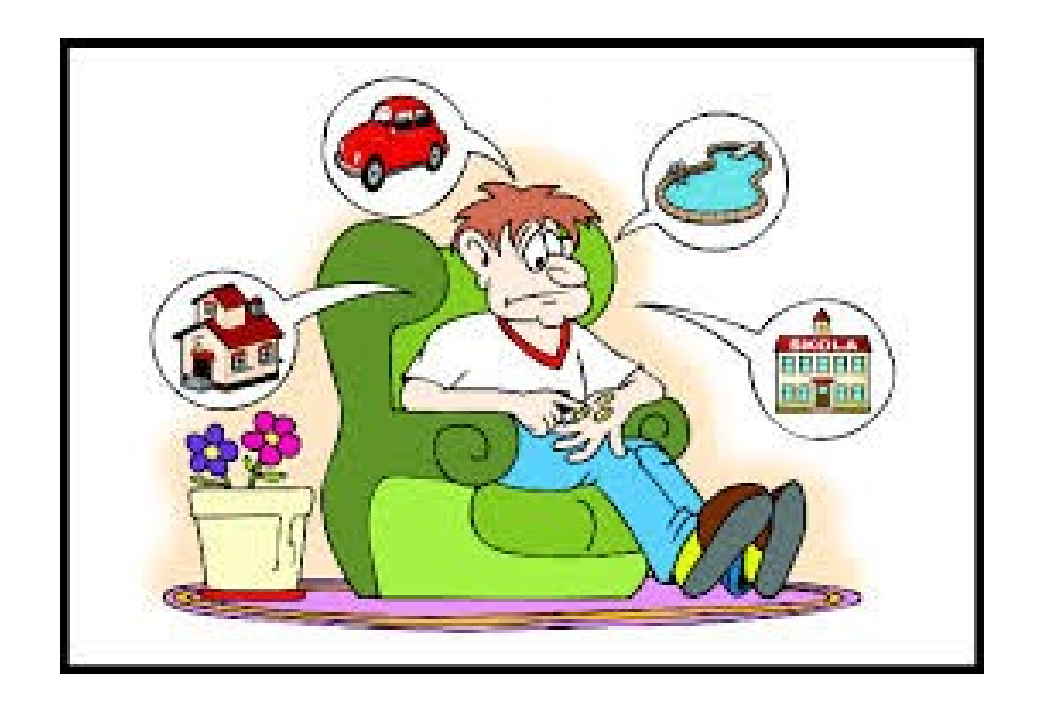